## Initializing CATIA User Settings

Each user settings for CATIA application are stored in User Settings path folder. As deleting all of the user setting files in each user's User Setting path folder, the settings for CATIA are initialized and set as deault.

1. Checking location of CATIA env files

Right click on CATIA shortcut on your desktop and go to Shortcut tab and confirm -env folder location.

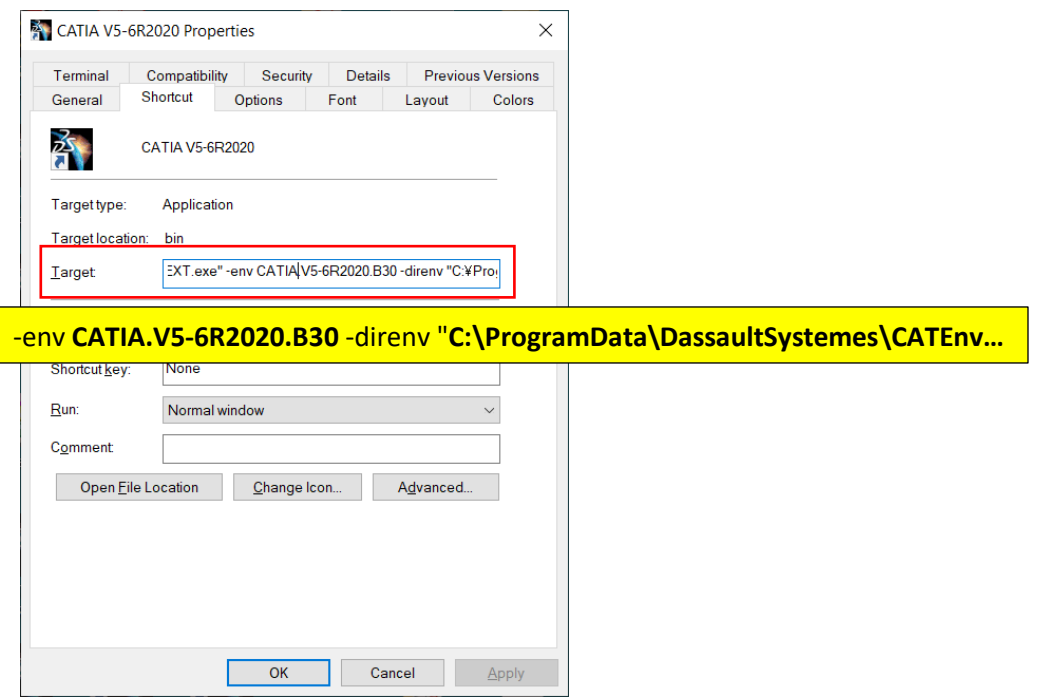

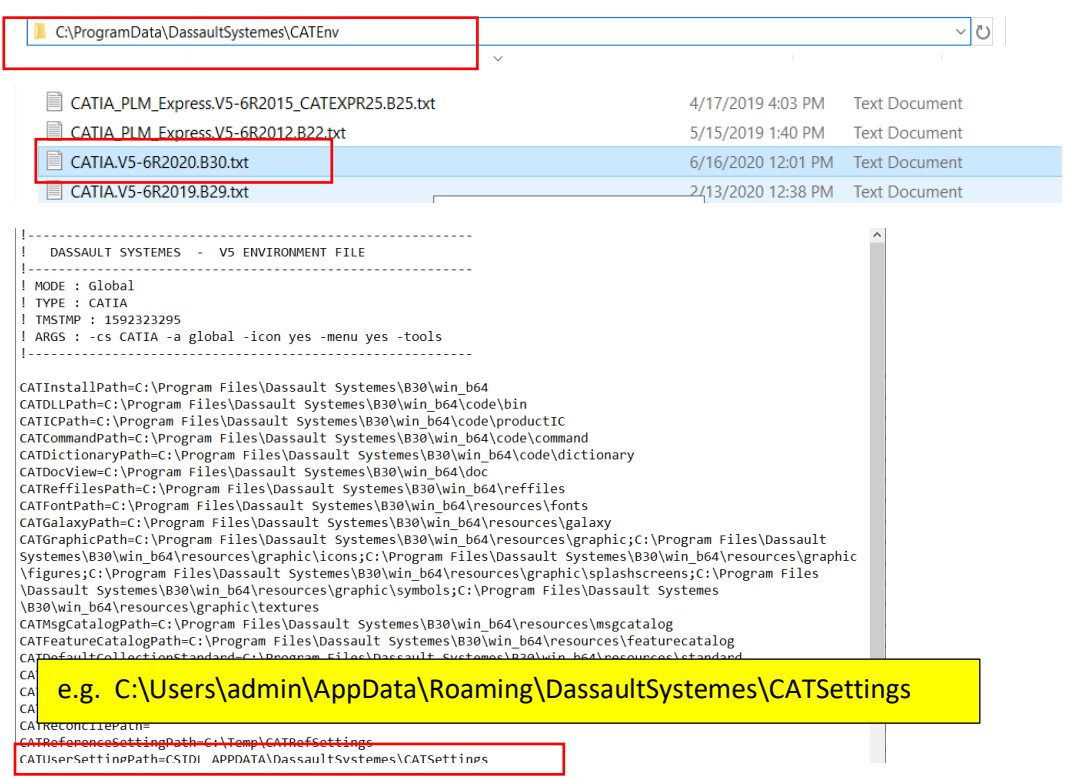

Go to the folder set in -direnv and open -env text file above.

## 2. Initializing CATIA User settings

Go to the folder that is defined in CATIAUserSettingPath in the file above and delete all the setting files to initialize all the settings. Note: Please create backup of all files for just in case of recovery.

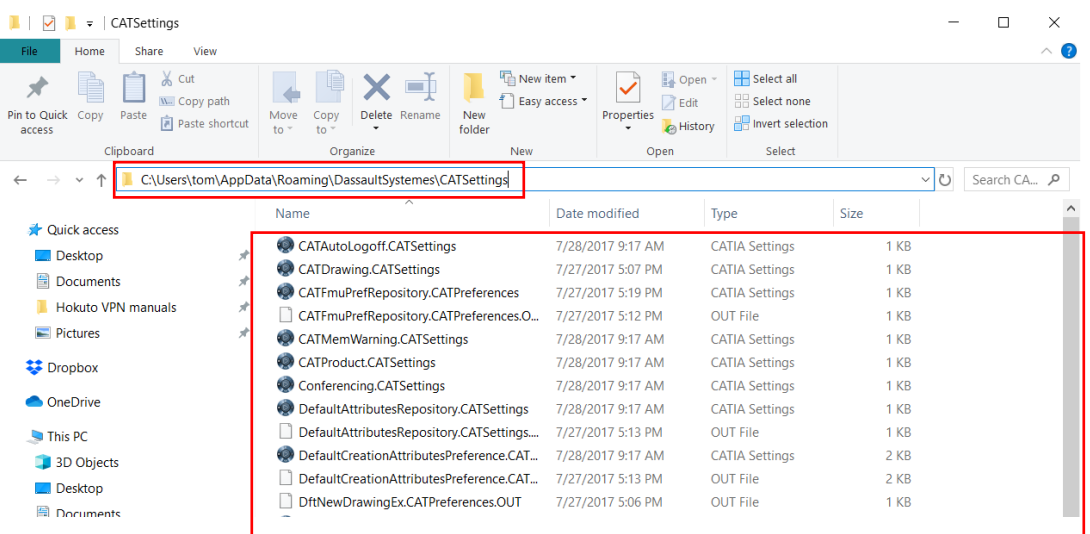